### УДК 74

# *ОСНОВНЫЕ ЭТАПЫ ДОПЕЧАТНОЙ ПОДГОТОВКИ МАКЕТОВ Егоян А.А.*

*магистрант Вятский государственный университет Киров, Россия*

## *Земцов М.И.*

*к.т.н., доцент Вятский государственный университет Киров, Россия*

### **Аннотация**

В статье рассматриваются важнейшие этапы и технические требования допечатной подготовки макетов для получения качественной печати. Приведенные материалы являются результатом опыта работы автора дизайнером – верстальщиком в глянцевом журнале.

**Ключевые слова:** препресс, допечатная обработка, макет, подготовка.

## *BASIC STAGES OF PREPRINT PREPARATION OF MODELS*

*Egoyan A.A. undergraduate Vyatka State University Kirov, Russia* 

*Zemtsov M.I. c.t.s., associate professor Vyatka State University*  Дневник науки | www.dnevniknauki.ru | СМИ ЭЛ № ФС 77-68405 ISSN 2541-8327

#### *Kirov, Russia*

#### **Annotation**

The article considers the most important stages and technical demands of preprint preparation of models to get quality printing. The given matarials are result of experience of work of the author as a designer-layout designer in a glossy magazine.

**Key words:** prepress, preprint processing, layout, preparation

Чтобы разработанный макет в печати смотрелся так, как он был задуман, нужно провести серьезную работу перед печатью, которая называется препресс или допечатной подготовкой. Со вкусом выполненный дизайн и грамотное оформление не смогут обеспечить хороший результат без должной обработки материалов для печати. Для того, чтобы создать полиграфическую продукцию любого уровня сложности, важно понимать базовые основы технологического процесса подготовки макета к выпуску в тираж. Данная процедура позволяет избавиться от существенных ошибок и, следовательно, экономит время и материальные средства. Рассмотрим отдельно обработку изображений, размеры полей и требования к шрифтам.

Растровые изображения обрабатываются в программе Adobe Photoshop. Размер изображений должны совпадать с размерами в макете (лучше выставить их в мм с разрешением 300 пикселей для мелкой полиграфии и 150 – для баннеров (Image – Image size). Фотографии, которые темноваты по цвету, нужно осветлять, так как при печати они будут гораздо темнее, чем на мониторе. Данную операцию можно сделать в кривых (Image – Adjiustments – Curves) (рис. 1). Данный способ является не единственным методом осветлении фотографий. При осветлении ориентироваться нужно на светлые участки, в них не должно быть синей и черной краски.

#### ЭЛЕКТРОННЫЙ НАУЧНЫЙ ЖУРНАЛ «ДНЕВНИК НАУКИ»

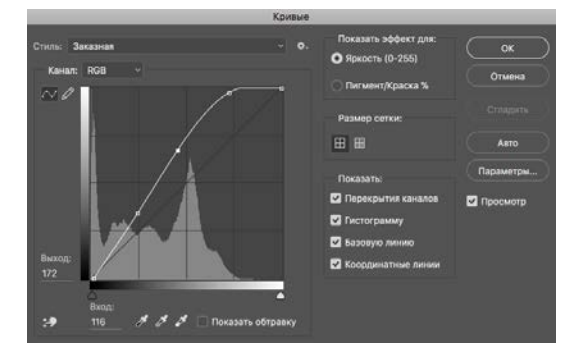

Рисунок 1 – Настройки инструмента Curves в Adobe Photoshop при осветлении изображений

Результат осветления изображения с помощь инструмента «Кривые» показан на рисунке 2 (б).

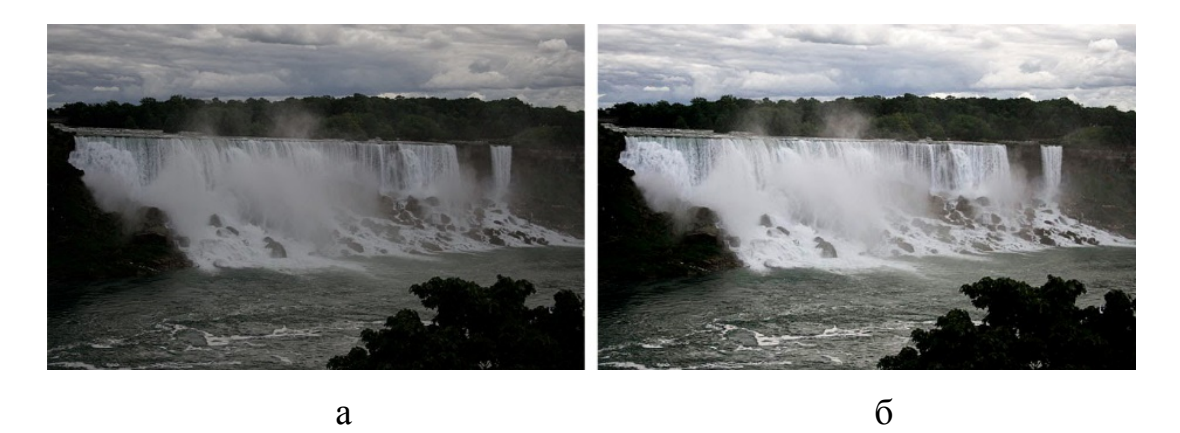

Рисунок 2 – Фотография до (а) и после (б) осветления

Рекомендуется в настройках выборочной коррекции (Image – Adjiustments – Selective color) убрать небольшой процент (примерно 6%) синего в красных и желтых красках. Это нужно для того, чтобы данные цвета не уходили в холодный оттенок при печати, если это не задумано специально.

При обработке фотографий с лицами людей особое внимание нужно уделять цвету кожи. Чтобы цвет кожи в итоге был приятного естественного оттенка, процент красок в светлой области лица должен быть: С0 М40 У40 К0. В тенях допускается черная или синяя краска до 10%. Если на лице есть дефекты, то их нужно ретушировать. Самый распространенный недостаток в цвете кожи (краснота), можно убрать с помощь выборочной коррекции или кривых. Для Дневник науки | www.dnevniknauki.ru | СМИ ЭЛ № ФС 77-68405 ISSN 2541-8327

этого нужно уменьшить процент красного цвета до процента желтой краски, чтобы они были примерно равны. Отслеживать проценты каждой из четырех красок цветового пространства СМУК можно с помощью окна Info (Window – Info).

По окончании обработки изображению нужно добавить резкость, чтобы избежать ненужной размытости (Sharpen – Un sharp mask), значение примерно 110. А также перевести изображение в цветовую модель СМУК через Edit – Convert to profile. В данном окне нужно выбрать профиль, соответствующий профилю типографии, в которой планируется напечатать макеты. Файл рекомендуется сохранить в формате TIFF без сжатия, который поддерживает файлы размером до 4 ГБ с возможностью сохранения слоев.

Размеры макетов должны быть заданы изначально в масштабе 1:1. Рассмотрим настройки полей и размеров на примере визитки. При стандартном размере визитки 90х50 мм создаем прямоугольник данных размеров и еще 2 прямоугольника – внешний и внутренний. Внешний – это поле до обреза, его размеры 100х60 (+ 5 мм с каждой стороны). Данное поле нужно для изображений и графики, которые планируются располагать под обрез. Внутренний прямоугольник (80х40 мм) служит защитой для важной информации – текст, логотип и прочее. Они не должны выходить за пределы внутреннего прямоугольника. На макетах большего формата защитное поле может быть больше в зависимости от верстки, но не меньше (рис. 3).

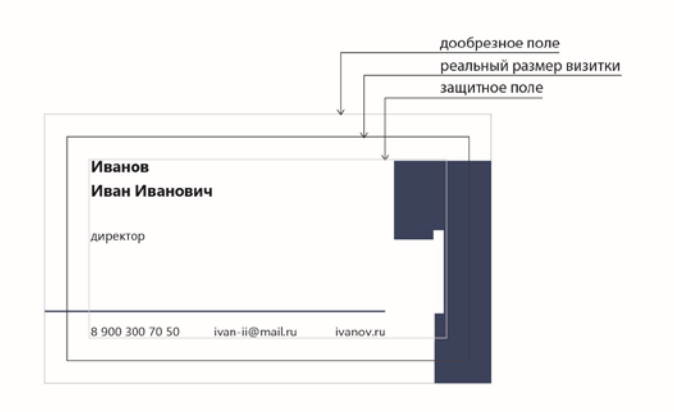

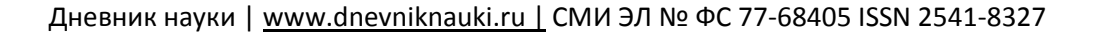

#### ЭЛЕКТРОННЫЙ НАУЧНЫЙ ЖУРНАЛ «ДНЕВНИК НАУКИ»

#### Рисунок 3 – Настройки размеров полей на примере визитки

На любых макетах текст является важной информацией, которую нужно донести до аудитории. Поэтому не рекомендуется набирать текст с размером шрифта менее 6 пт. Если же шрифт с тонкими элементами, то его размер должен быть больше, от 7 пт. Если тонкие шрифты предполагается использовать поверх плашки, то есть вывороткой, то прибавляем еще 1 – 2 пт к размеру шрифта, если бы он использовался на белом фоне. Тех же самых правил нужно придерживаться с брусковыми шрифтами и шрифтами жирного начертания.

Рекомендуется в графических элементах и шрифтов больших размеров, если они должны быть черного цвета, использовать следующий процент содержания красок: С27 М19 У19 К100. Данное значение даст более насыщенный черный цвет. Формат файла [шрифтов](https://ru.wikipedia.org/wiki/%D0%9A%D0%BE%D0%BC%D0%BF%D1%8C%D1%8E%D1%82%D0%B5%D1%80%D0%BD%D1%8B%D0%B9_%D1%88%D1%80%D0%B8%D1%84%D1%82) лучше использовать OpenType, который поддерживает [Unicode-](https://ru.wikipedia.org/wiki/Unicode)кодировку и обладает большими (по сравнению в TrueType) возможностями допечатной подготовки и меньшим размером файла при одинаковом количестве содержимых литер. Важно для любых коммерческих макетов использовать либо бесплатные шрифты, либо покупать их. По окончании создания макета все шрифты надо перевести в кривые.

Векторные файлы нужно сохранить в формате EPS. Данный формат позволяет открыть файл в программах Adobe InDesign, Adobe Photoshop, Adobe Illustrator, а также в CorelDRAW, если графика простая (отсутствие градиентов, прозрачности).

*Оригинальность 100%*